# Die schwarze Z21

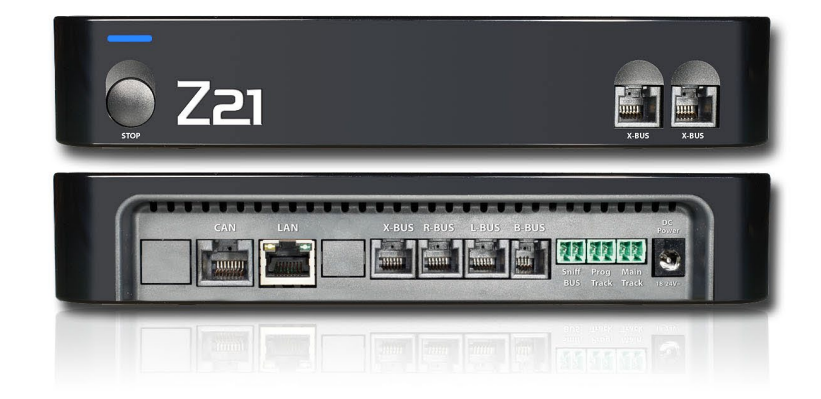

Schnittstellenbeschreibung

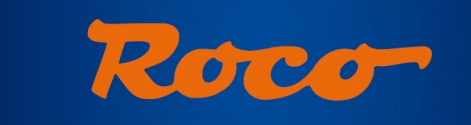

#### **FLEISCHMANN**

#### **Main Track**

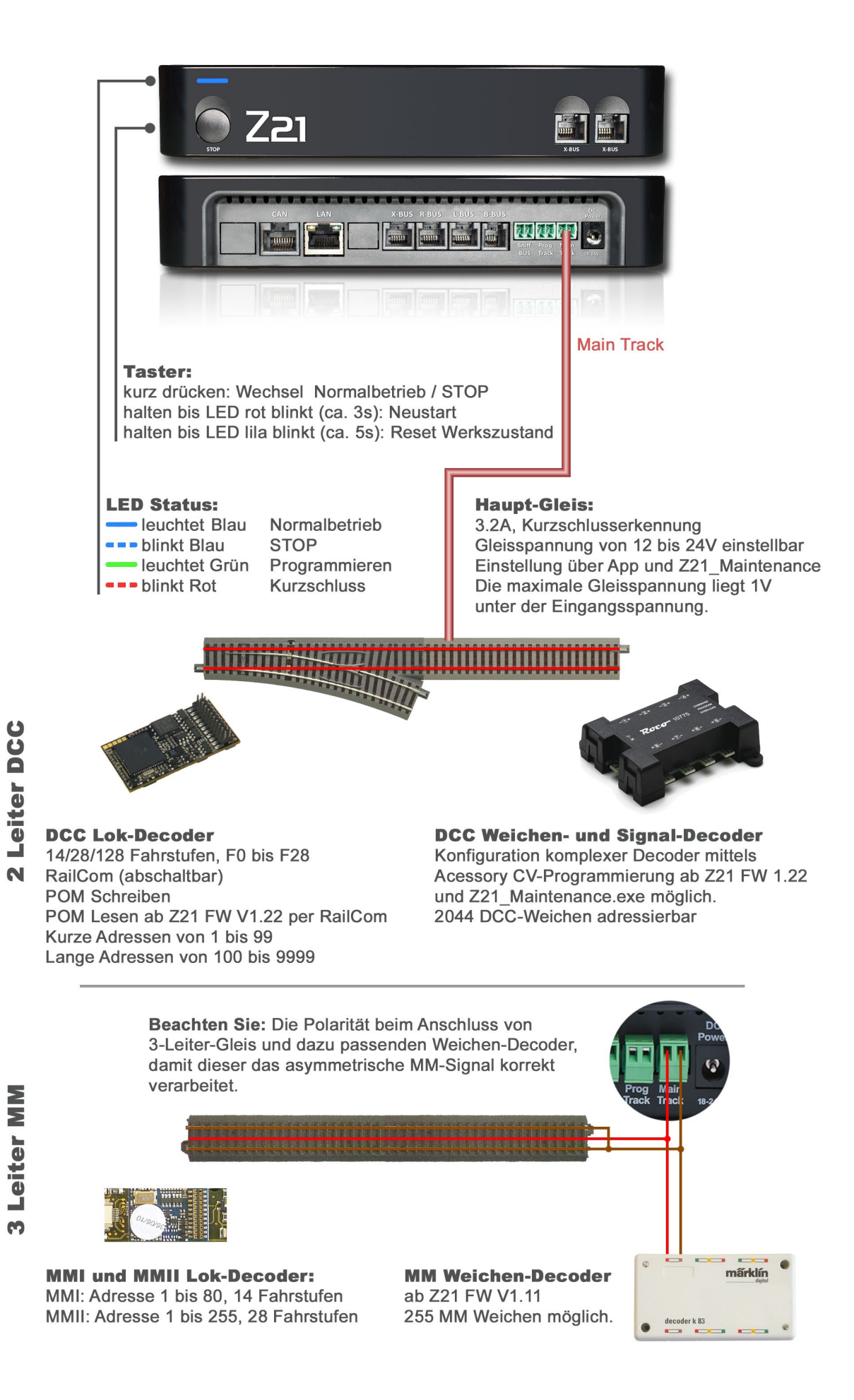

#### **Prog Track**

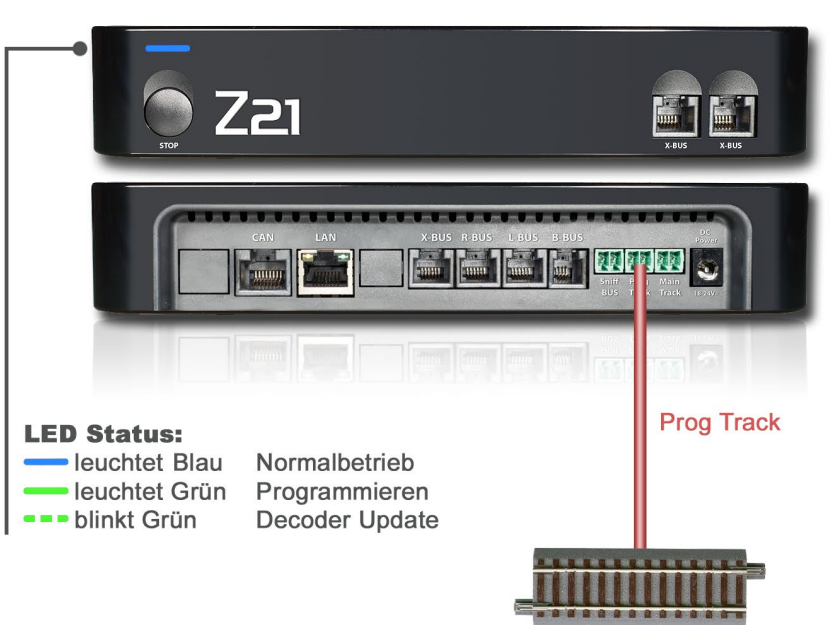

**Tipp:** CV-Programmierung kann mit einem kurzen Druck auf die Stop-Taste abgebrochen werden

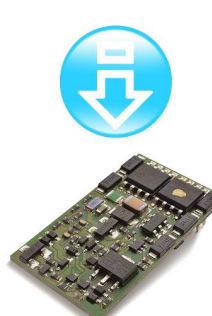

**CV Programmierung** gemäß NMRA S-9.2.3 CV Bit- und Byte-weise lesen / schreiben im Direct Mode

**MM Programmierung** 6021-Programmiermodus ab Z21 FW V1.23

#### **Decoder Update**

mit Z21 Maintenance.exe für Roco und Fleischmann- Decoder (Hersteller Zimo) Feature noch in Testphase!

#### **Sniff BUS**

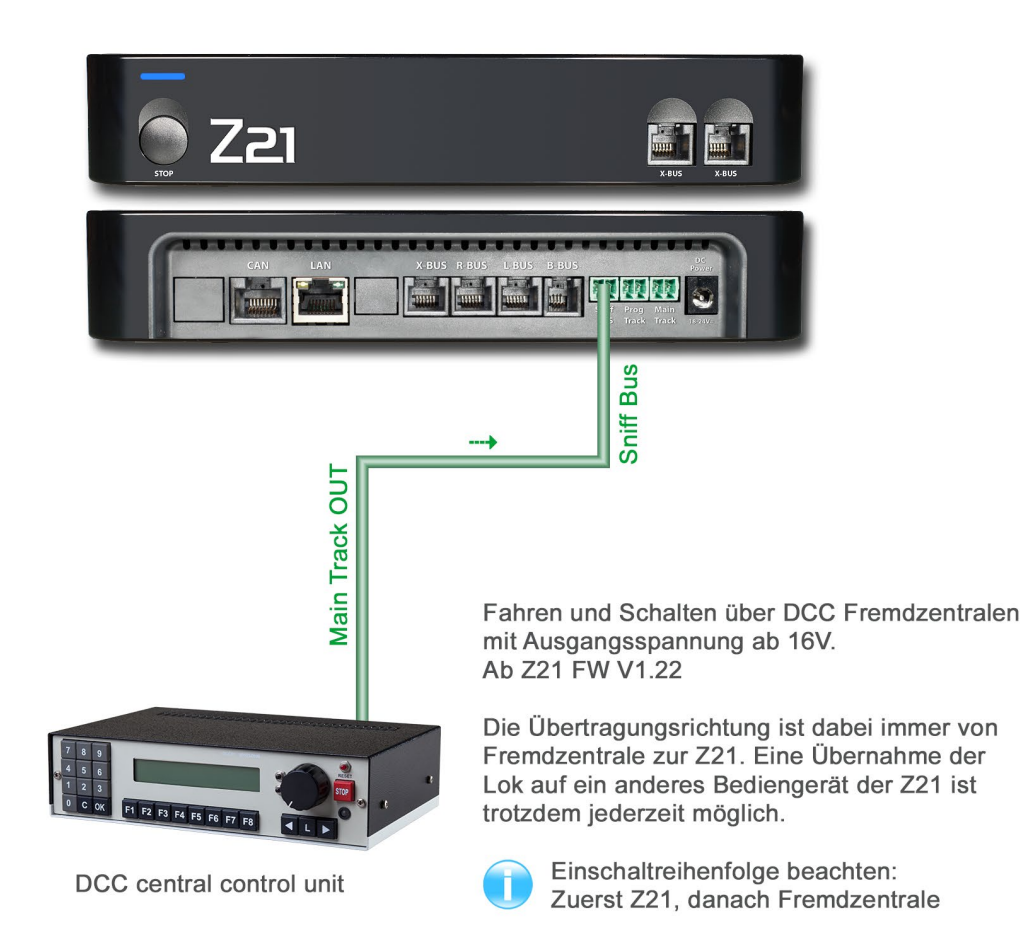

#### **Booster-BUS**

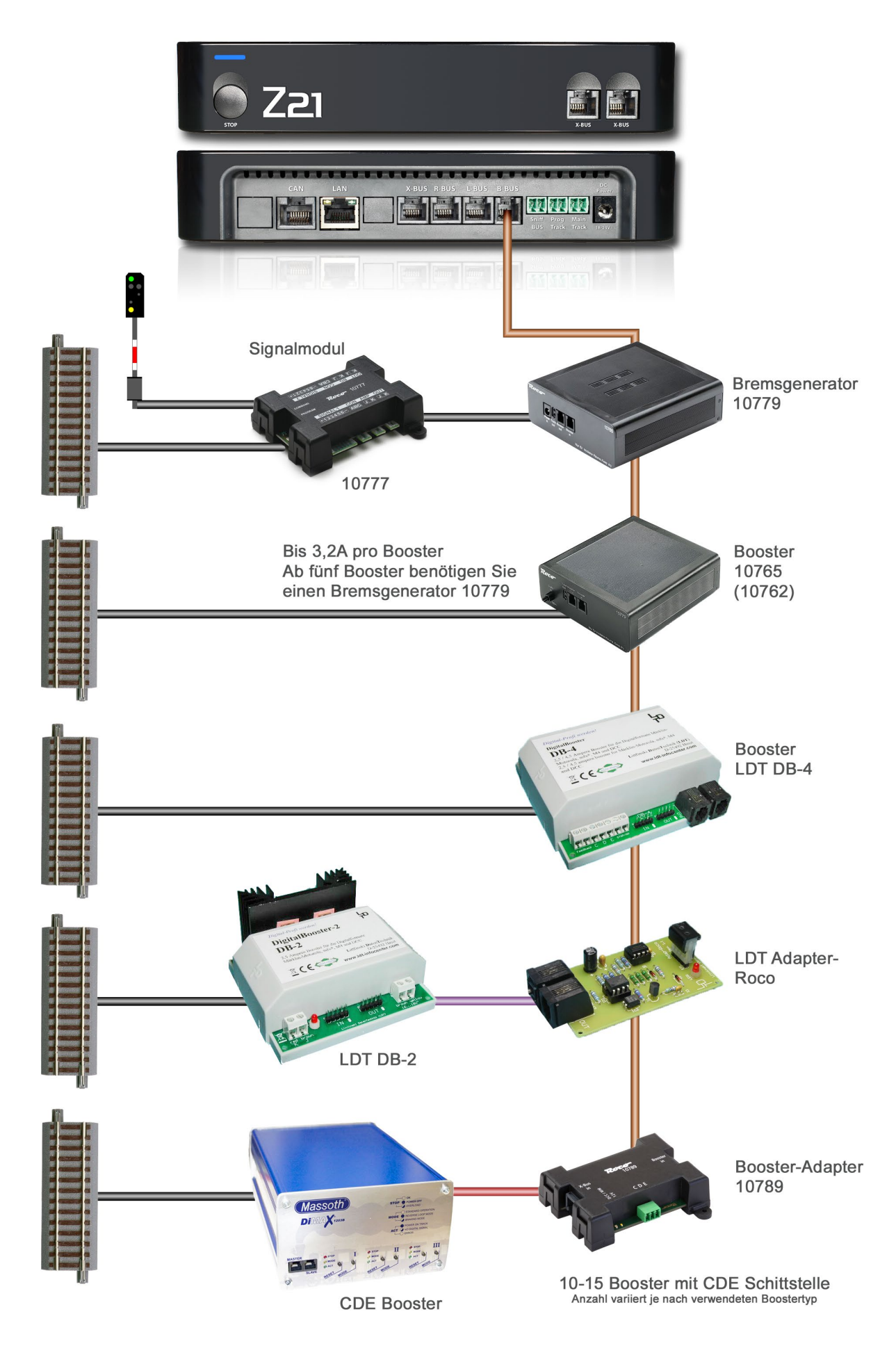

#### **LocoNet Teil1**

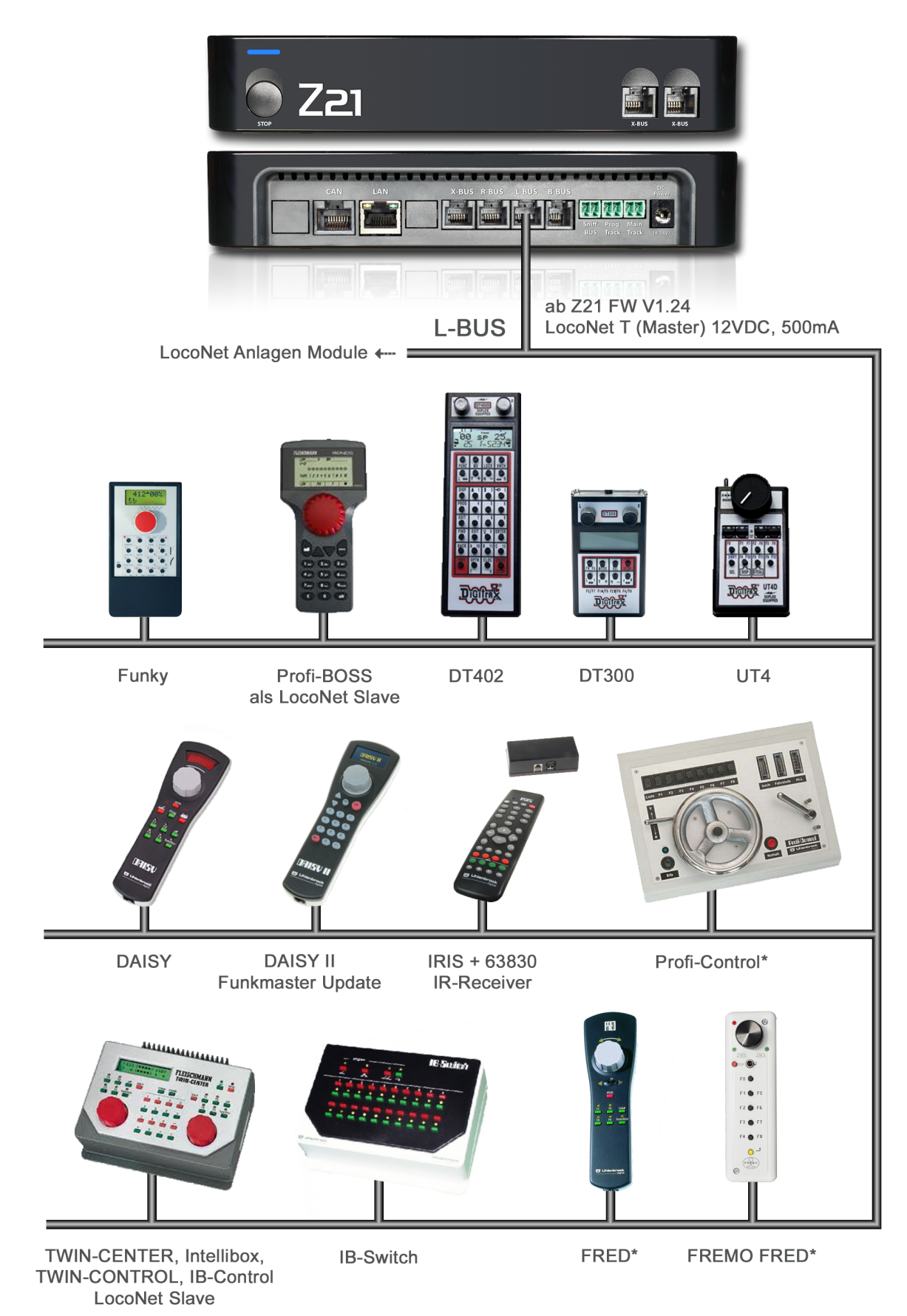

**TWIN-CENTER: Slave Modus ab** FW V2.000 über Sonderoption 844=1 Intellibox: Slave Modus ab FW V2.001 über Sonderoption 844=2 (d.h. LocoNet Stromquelle aus)

LocoNet Slave Mode wird am **PROFI-BOSS** wie folgt aktiviert:  $1. C + alt$ 

- 2. MASTER auf SLAVE ändern
- 3. bestätigen

\* Lokübernahme mittels Dispatch Verfahren über Z21 Maintenance.exe und App

#### **LocoNet Teil2**

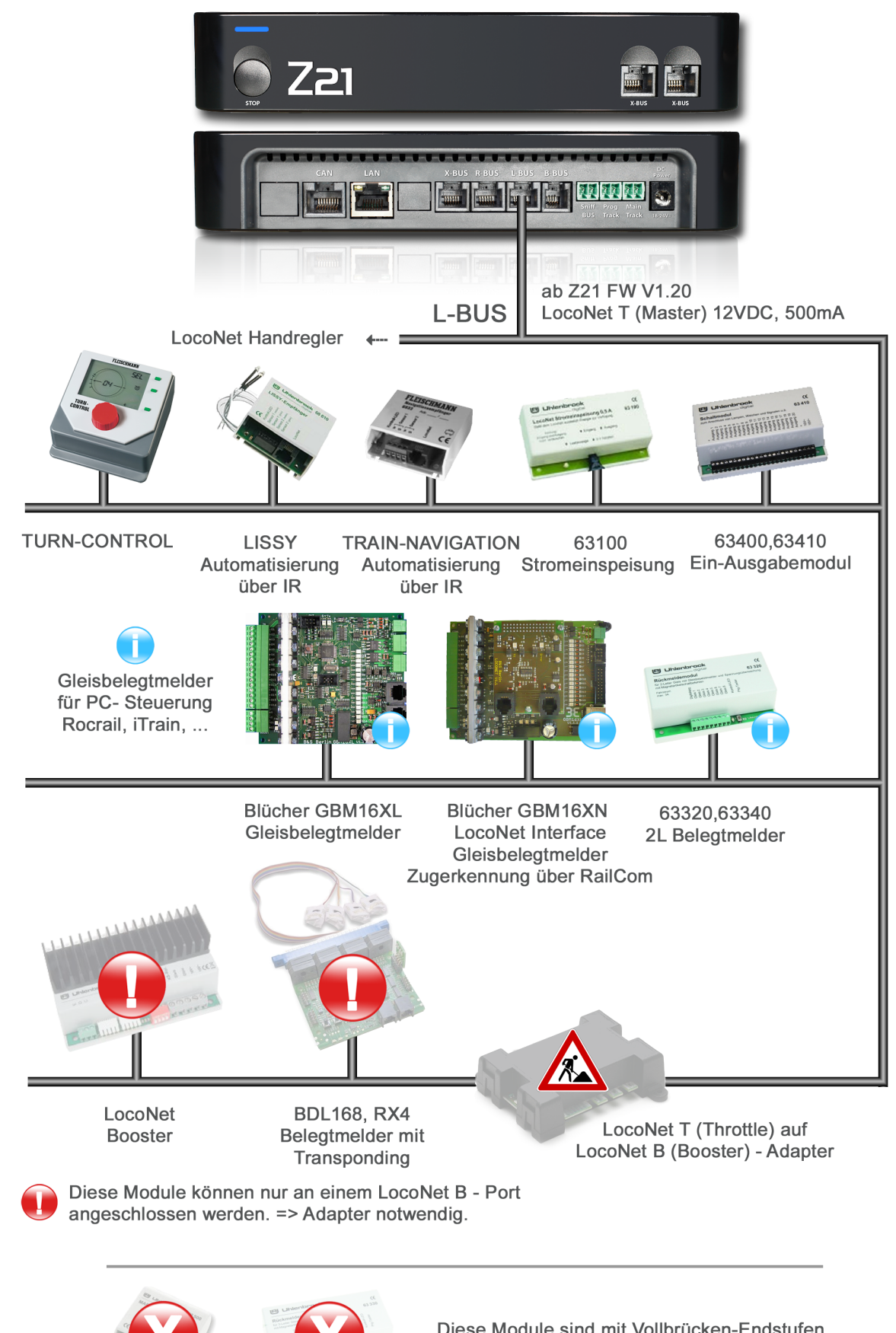

**MARCo** 

63330, 63350 68720, 68730

Diese Module sind mit Vollbrücken-Endstufen nicht kompatibel und dürfen daher nicht direkt an die Z21 oder an eine Digitrax Zentrale angeschlossen werden.

### LocoNet- multiZENTRALEpro

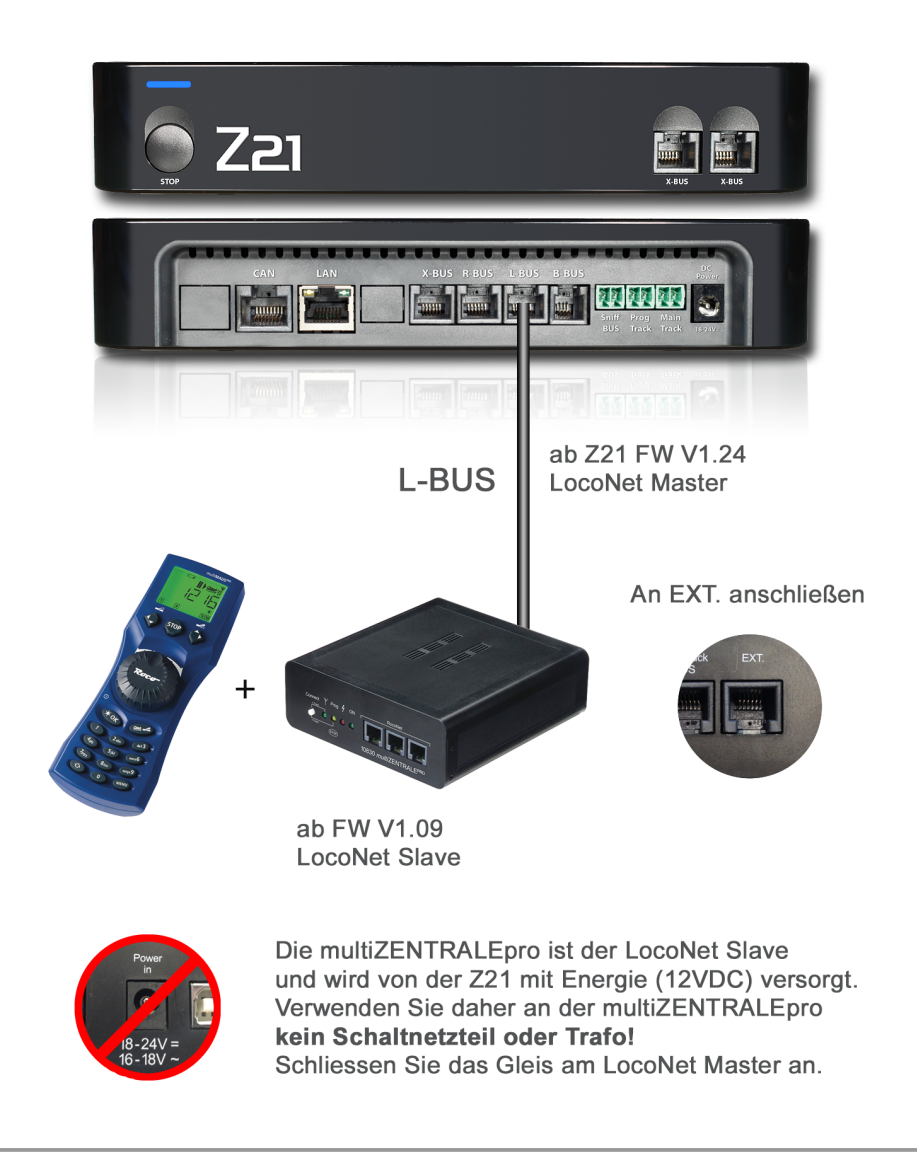

#### multiZENTRALEpro an anderen LocoNet Master

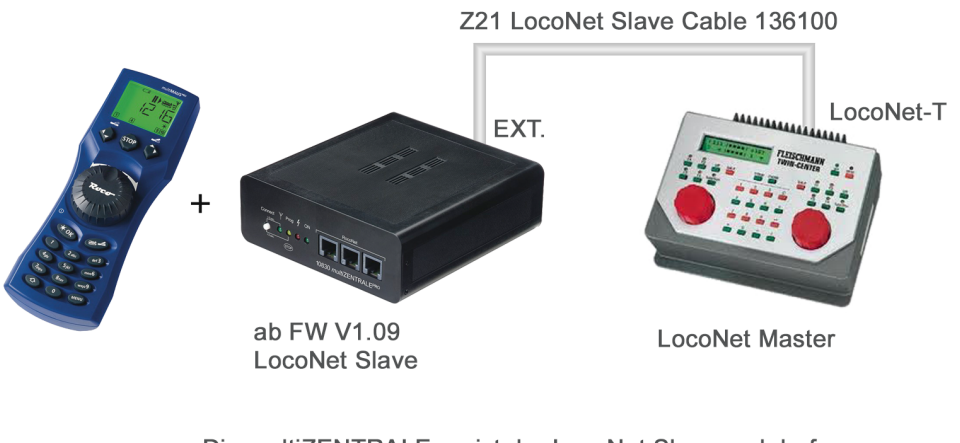

Die multiZENTRALEpro ist der LocoNet Slave und darf nur mit dem weißen Kabel (136100) mit dem LocoNet Master verbunden werden. Die multiZENTRALEpro muss in diesem Fall mit einem eigenen Netzteil versorgt werden.

#### **LocoNet Slave**

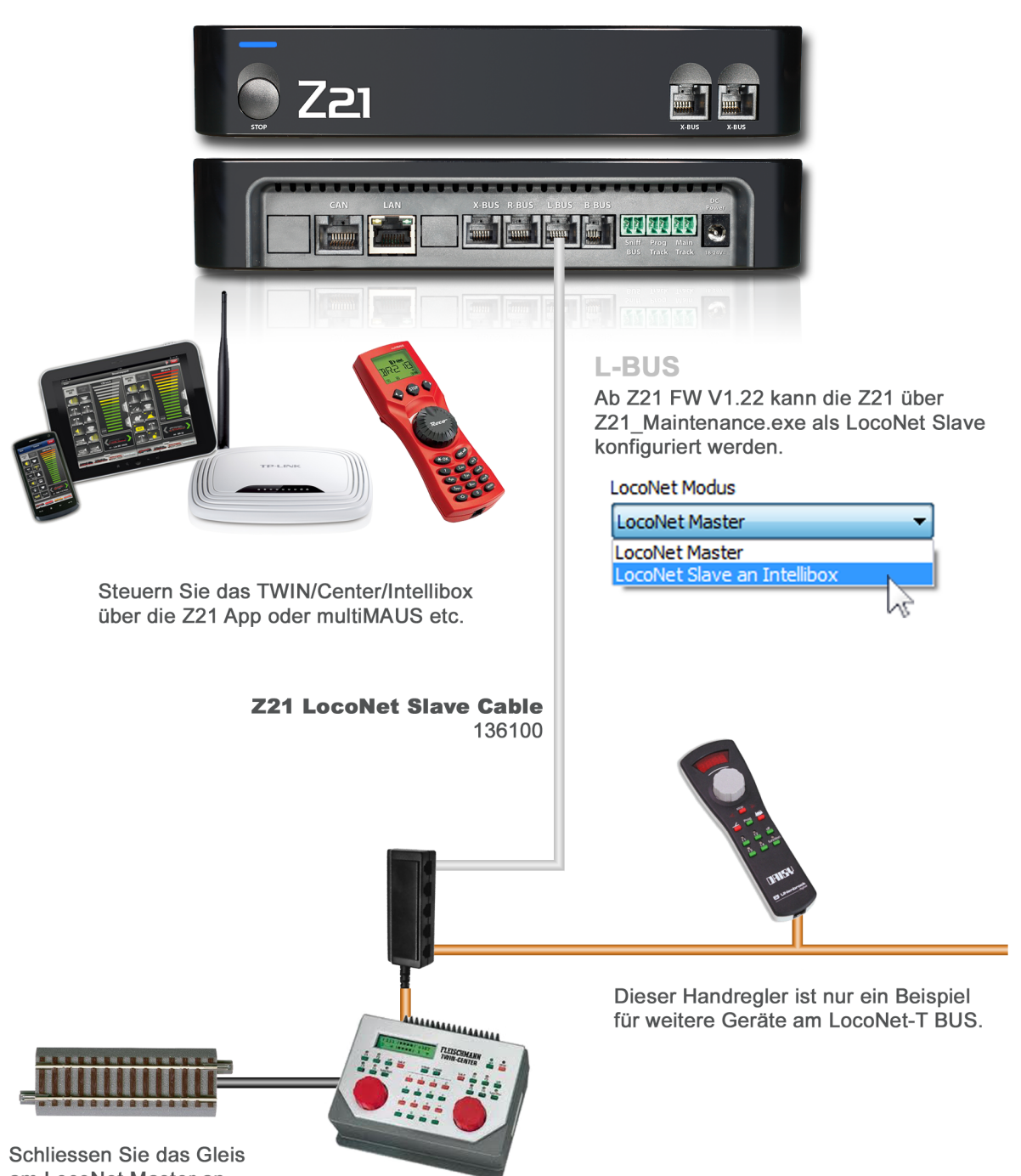

am LocoNet Master an.

Diese Zentrale ist der LocoNet Master. Die Z21 dient in diesem Fall als Schnittstelle zwischen den mit ihr verbundenen Eingabegeräten und dem TWIN-CENTER oder Intellibox. Dadurch ist es möglich, Ihre Anlage gleichzeitig sowohl mit dem TWIN-CENTER/Intellibox und eventuell vorhandenen LocoNet Bediengeräten, als auch mit der Z21 App am Smartphone, Tablet und multiMAUS zu steuern!

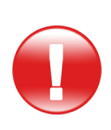

Da für die Z21 ursprünglich kein LocoNet Slave geplant war, ist folgendes zu beachten: Damit die Z21 und der vorhandene Master nicht gleichzeitig die Vorsorgungsspannung am LocoNet-Bus einspeisen, muss die Versorgungsspannung (Pin1 und Pin6) an der L-BUS Schnittstelle der Z21 vom Rest des LocoNet isoliert werden. Verwenden Sie dazu das extra für diesen Zweck angefertigte weiße "Z21 LocoNet Slave Kabel" mit der Ersatzteil-Art.Nr. 136100. Dieses Kabel erhalten Sie bei Ihrem Händler oder online unter roco.cc - Service - Ersatzteile. Die Verwendung eines falschen Kabels kann zur Zerstörung der Zentrale führen.

#### **Rückmelde- BUS**

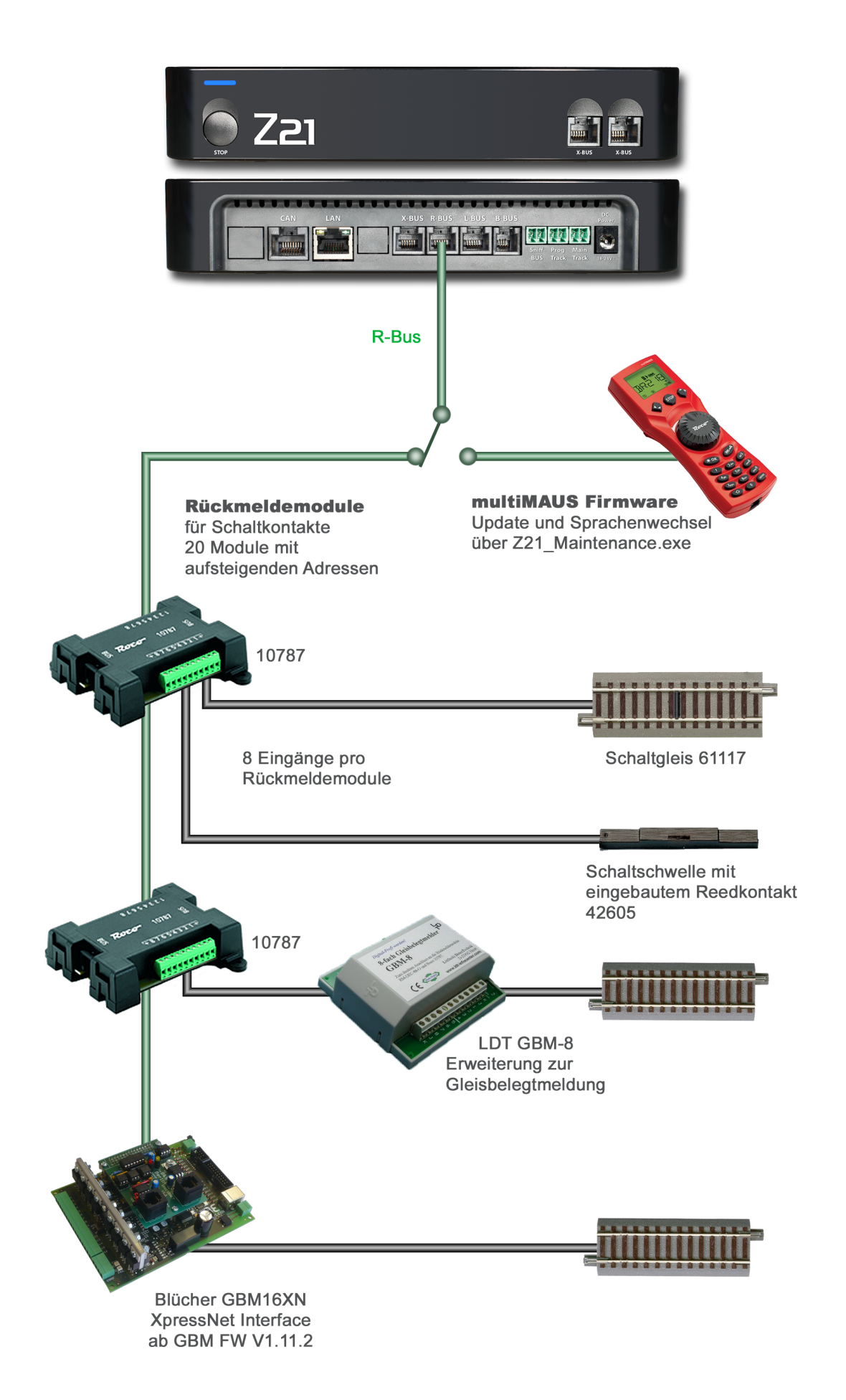

### X-BUS

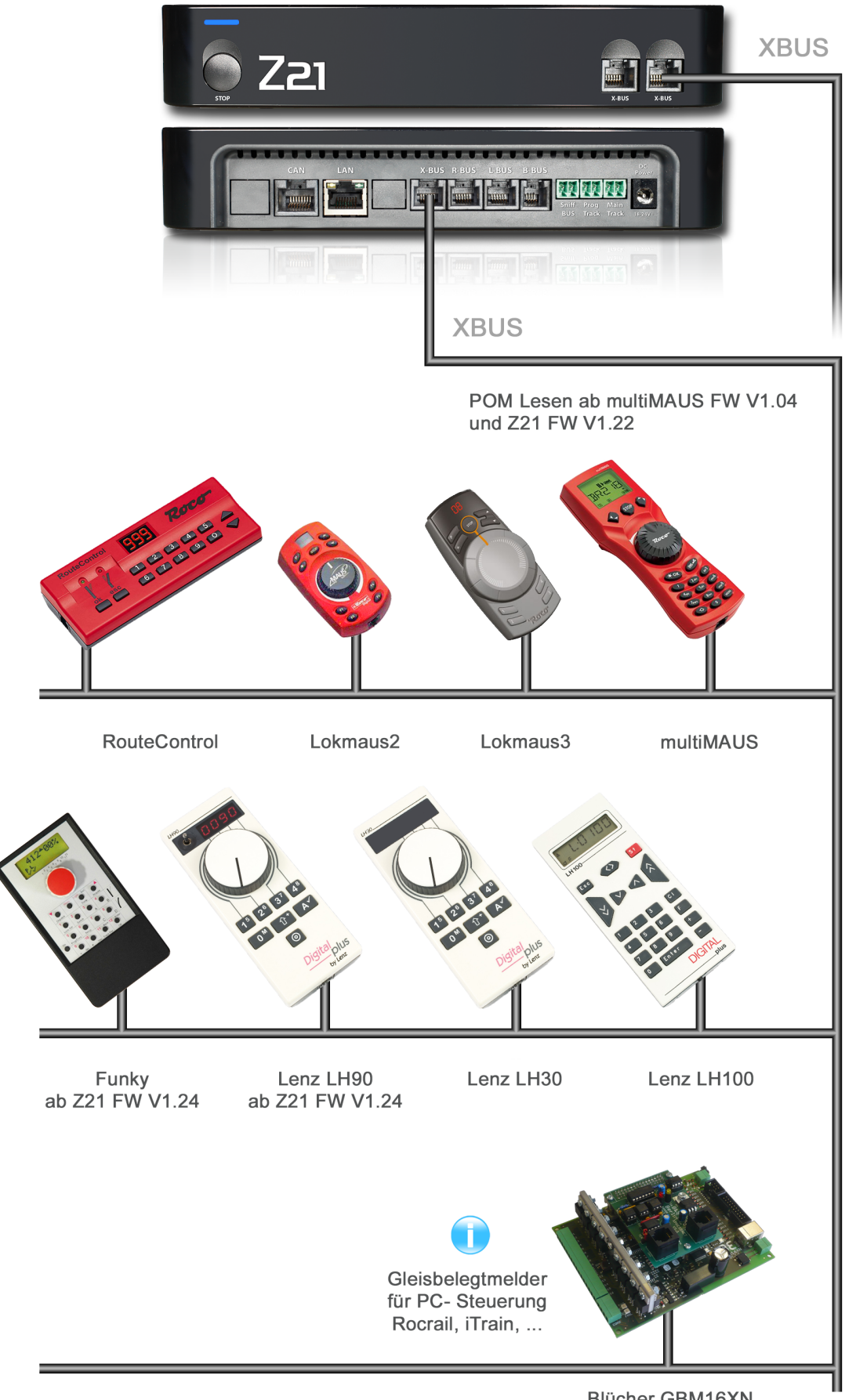

**Blücher GBM16XN** XpressNet Interface ab Z21 FW V1.24 ab GBM FW V1.11.2

### **LAN mobile**

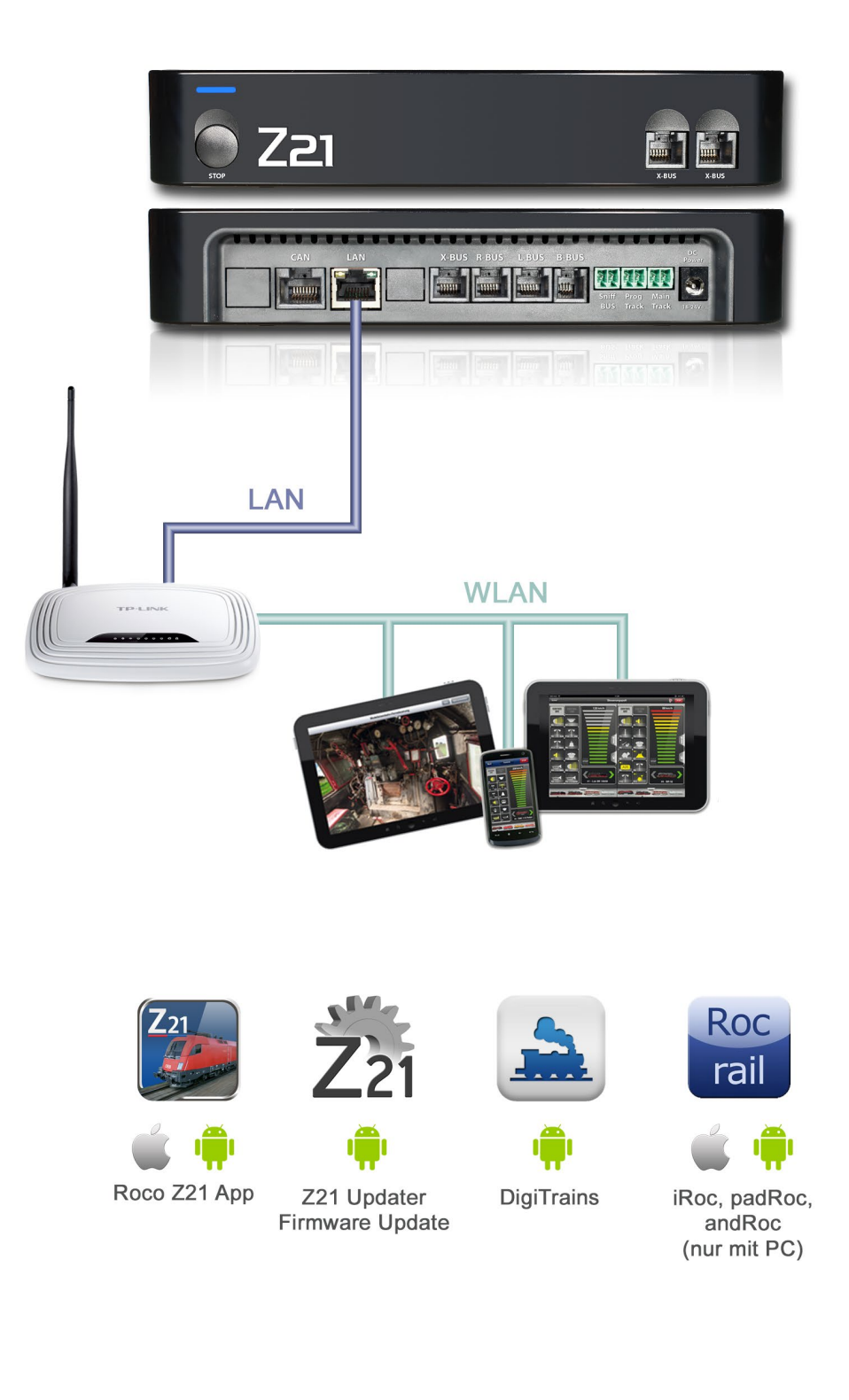

### **LAN PC**

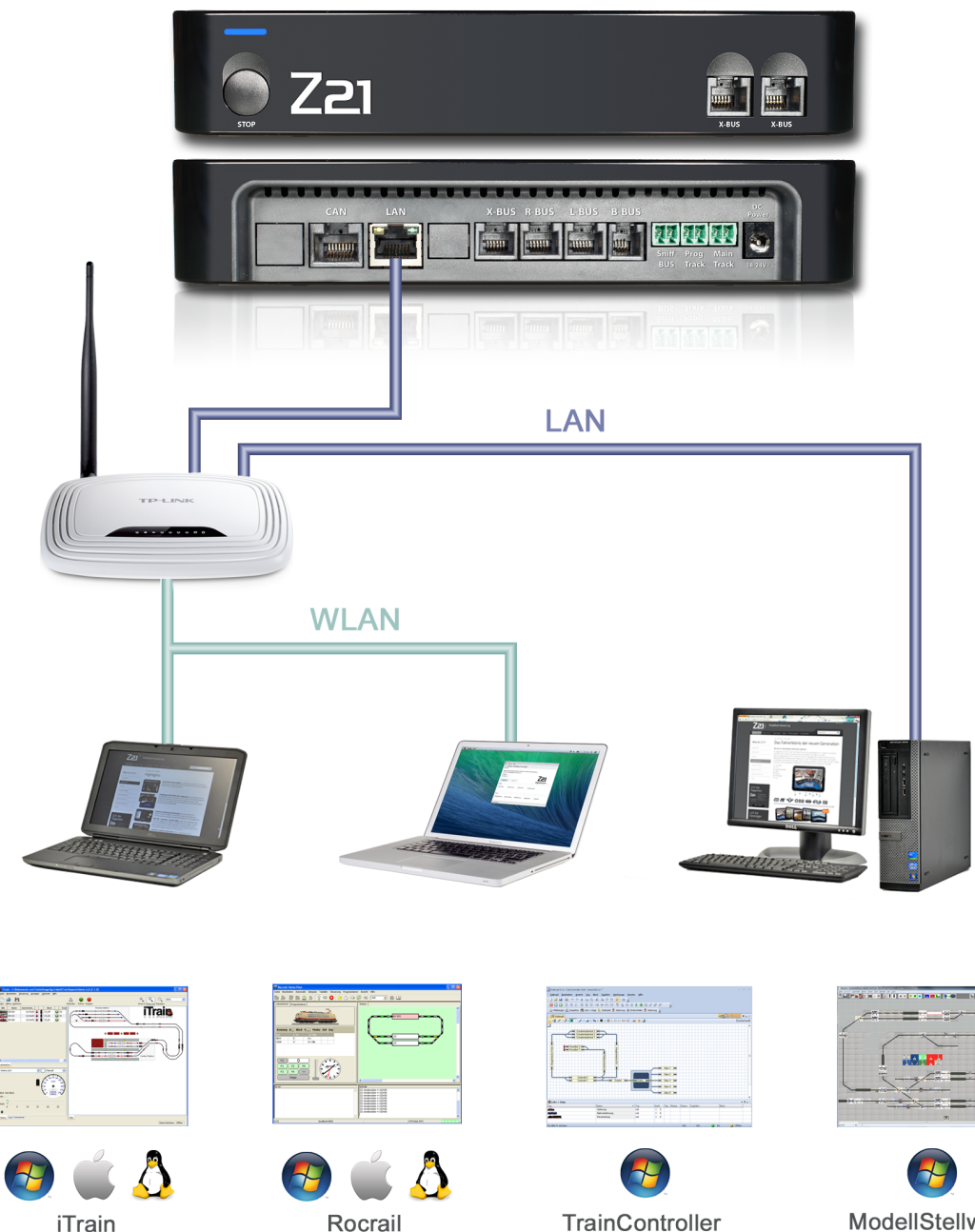

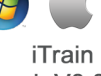

ab V3.0

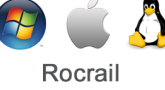

ab Rev. 4635

TrainController ab V8.0 B4

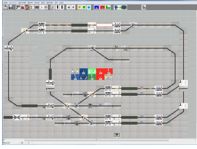

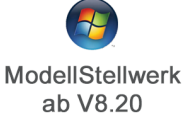

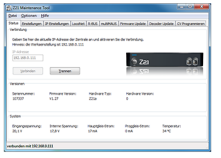

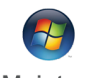

Z21 Maintenance Firmware Update, unter Linux und MAC über WINE

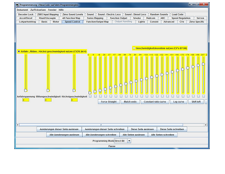

**JMRI DecoderPro** ab V3.11

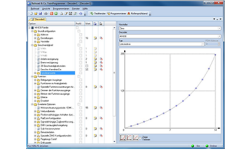

 $\rightarrow$ TrainProgrammer ab V8.0 D1

## CAN

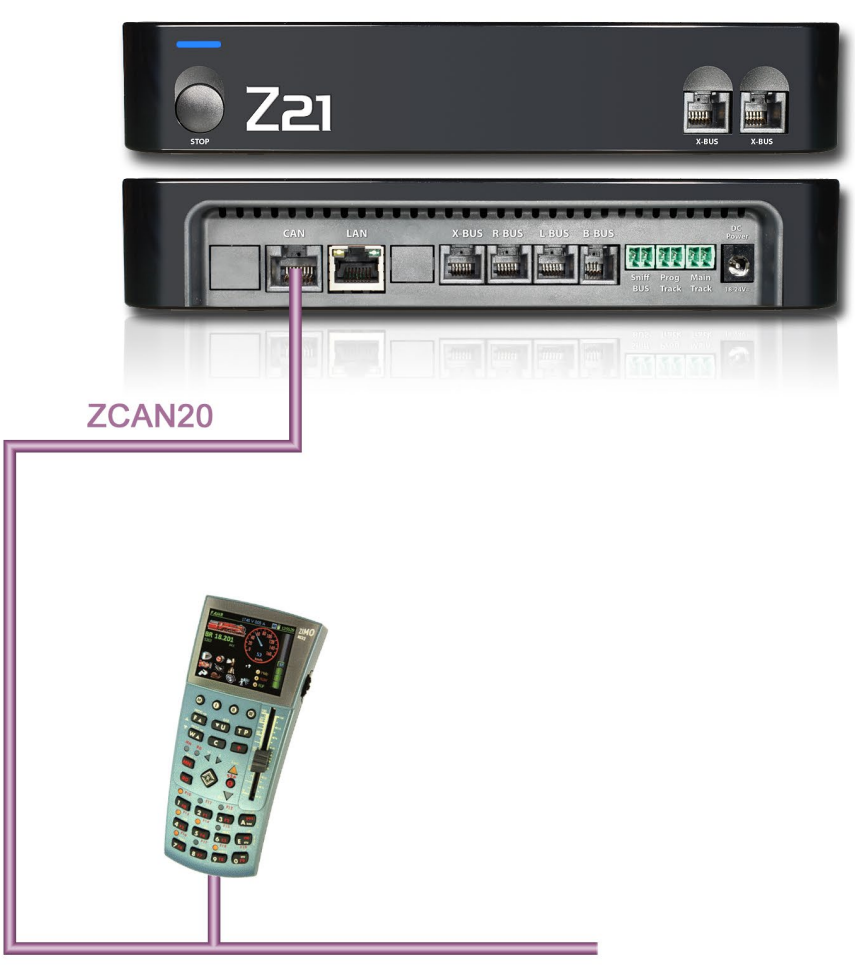

Zimo MX32 ab Z21 FW V1.25 und Zimo FW V01.15